## باسمه تعالی **اطالعیه**

## **)نحوه واریز وجه پرداختی امتحانات پایان ترم نیمسال اول 1402 (**

بدینوسیله به اطالع کلیه دانشجویان محترم متقاضی برگزاری امتحانات پایان ترم نیمسال اول 1402 کهه در حوزه های امتحانی **غیر از شیراز و خارج از کشور** شرکت مینمایند ؛ می رساندکه به ازای برگزاری هر یک از دروس امتحانی خود در حوزه های مذکور مبلغ دو میلیون و صد هزار ریال)2100000 ریال( را بهه شرح زیر بصورت اینترنتی واریز نمایند تا امکان پرینت از کارت ورود به جلسه برای آنها فراهم شود.

در خصوص **دانشجویان حوزه شیراز** متقاضی شرکت در امتحانات ، به اطالع میرساند مبلغ چهارصد و پنجاه هزار ریال (٤٥٠٠٠٠ ریال) به ازای برگزاری هر یک از دروس امتحانی خود ، پرداخت نمایند تا امکان پرینت از کارت ورود به جلسه برای آنها فراهم شود.

روند مراحل**:** 1-وارد سیستم اتوماسیون دانشگاه شیراز(sess) شوید.(<u>www.sess.shirazu.ac.ir</u> تذکر بسیار مهم: جهت واریز وجه پرداختی امتحانات از مرورگر chrome google استفاده نمایید. -2در قسمت سمت راست صفحه ؛ لینک **کاارت ورود هاه جهساه** را کلیهک نمهوده و وارد صهفحه جدیهد شوید.

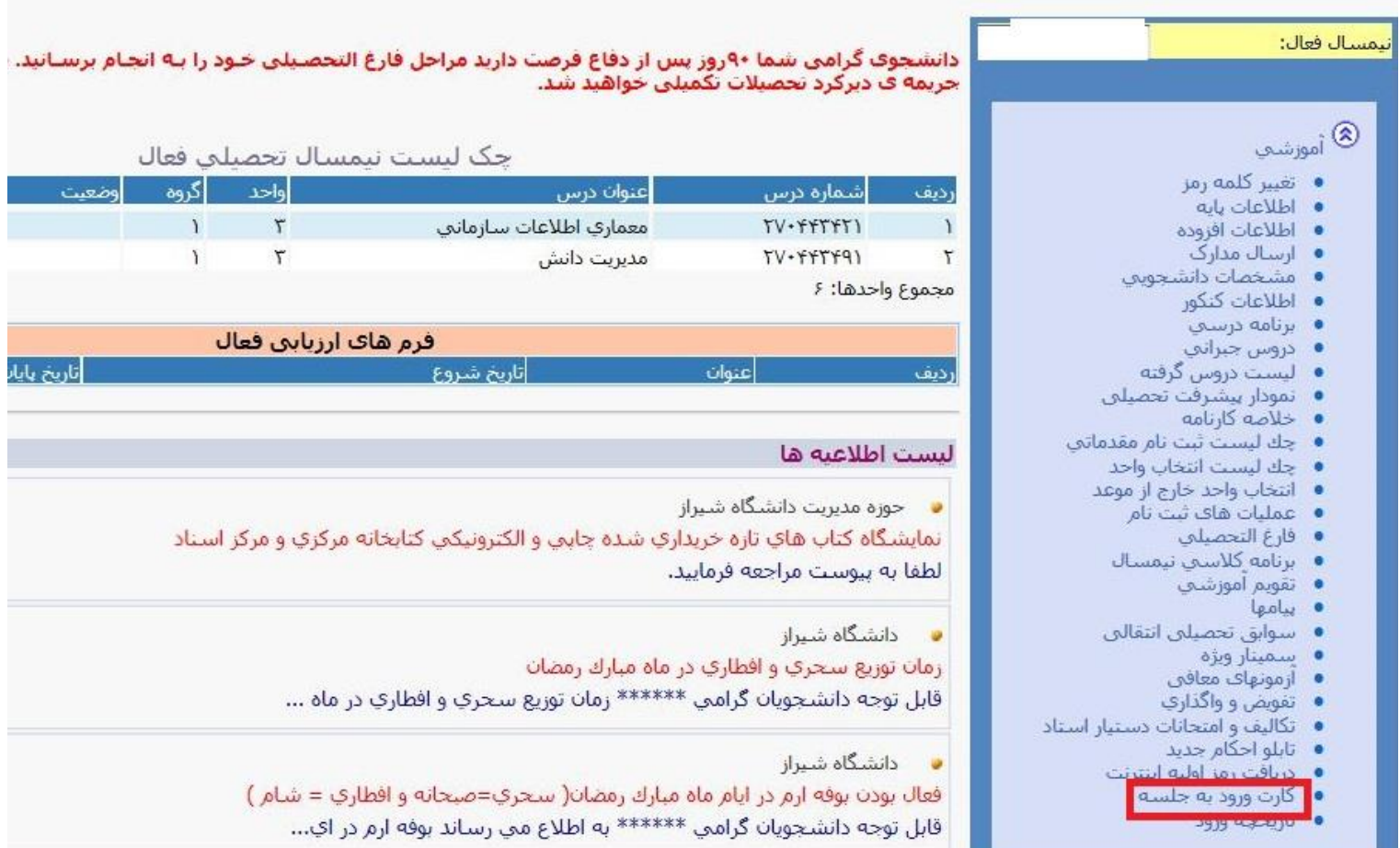

-3دروسی را که قصد دارید در امتحان آن **حاضر شوید** را در قسمت **انتخاب ؛ تیک** ) ✓(بزنید،سپس گزینه **صدورکارت** را انتخاب نمایید و وارد صفحه بعد شوید. )دروس کارگاهی و آزمایشگاهی که کالس آنهاپس از امتحانات پایان ترم برگزار خواهند شد،نیازی به پرداخت هزینه آزمون ندارند( تاکید میشود درصورتیکه قصد شرکت در آزمونی را ندارید به هیچ عنوان آن درس را جهت صدور کارت انتخاب نکنید در غیر اینصورت هزینه ثبت شده بابت درس انتخاب شده از شما اخذخواهد شد.

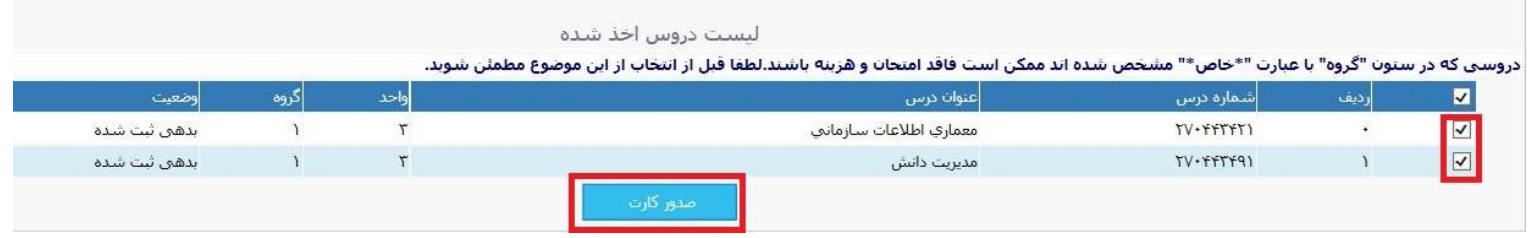

-4مجددا به صفحه اصلی سیستم اتوماسیون دانشگاه شیراز)sess )بازگردید و باردیگر در سهمت راسهت صفحه **قسمت امورمالی** لینک **هدهی های موضوعی** را کلیک نموده و وارد صفحه جدید شوید.

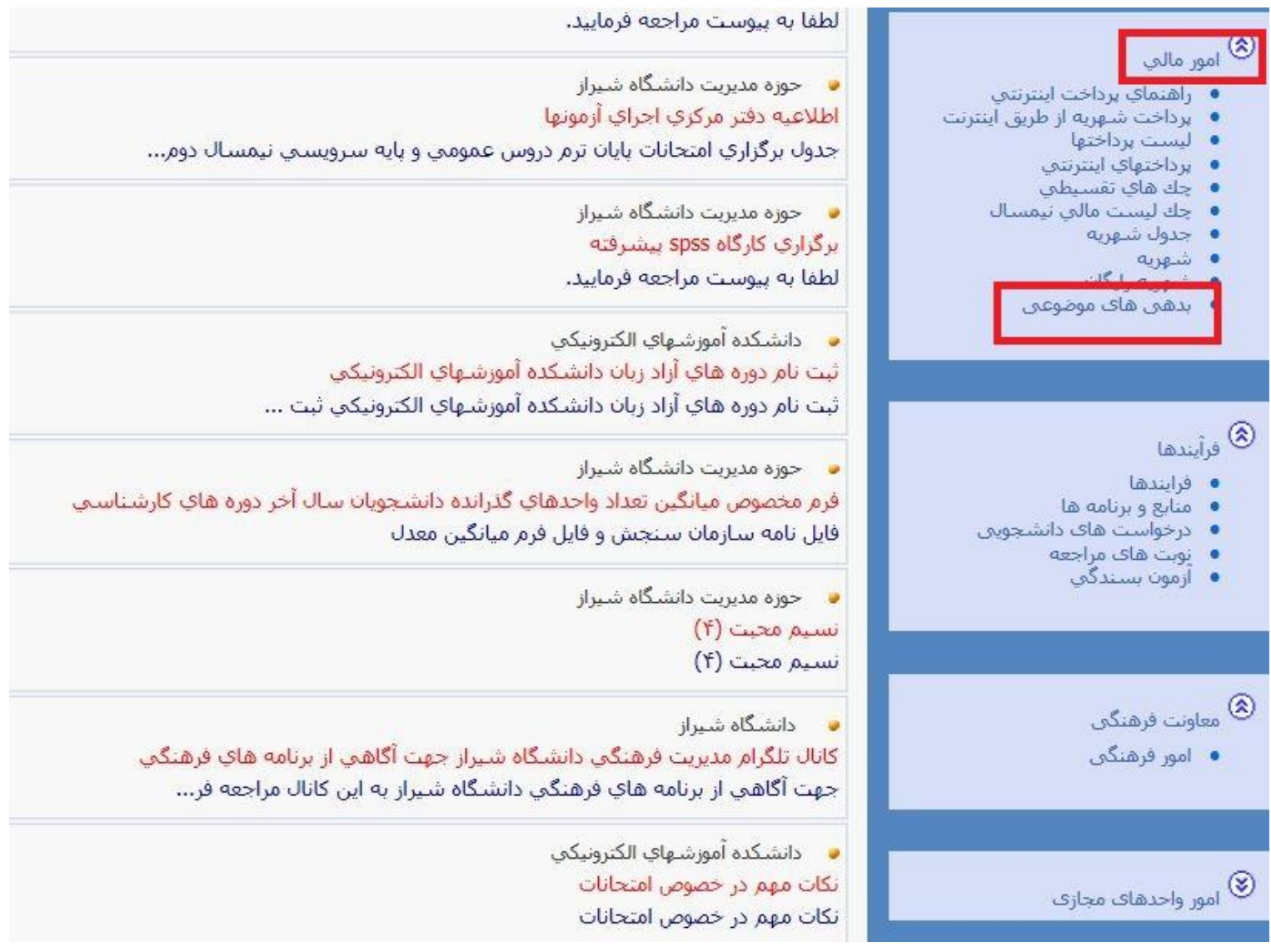

-5در این صفحه که مبلغ کل آزمون را به شما نشان میدهد گزینه پرداخت را انتخاب نمایید تا وارد صفحه بانک ملت شوید.

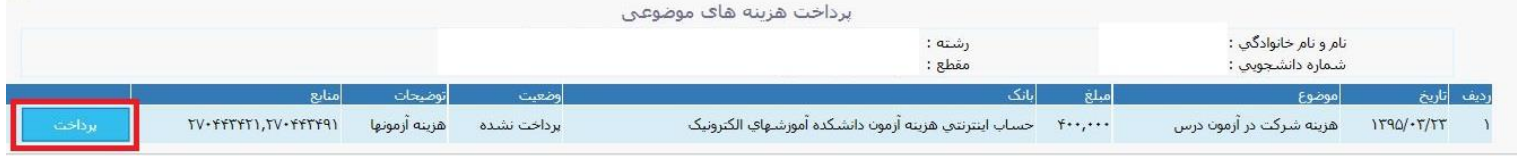

-6در این قسمت مشخصات عابر بانک خود را وارد نمایید و هزینه کلیه دروس انتخابی را یکجا پرداخت نمایید.

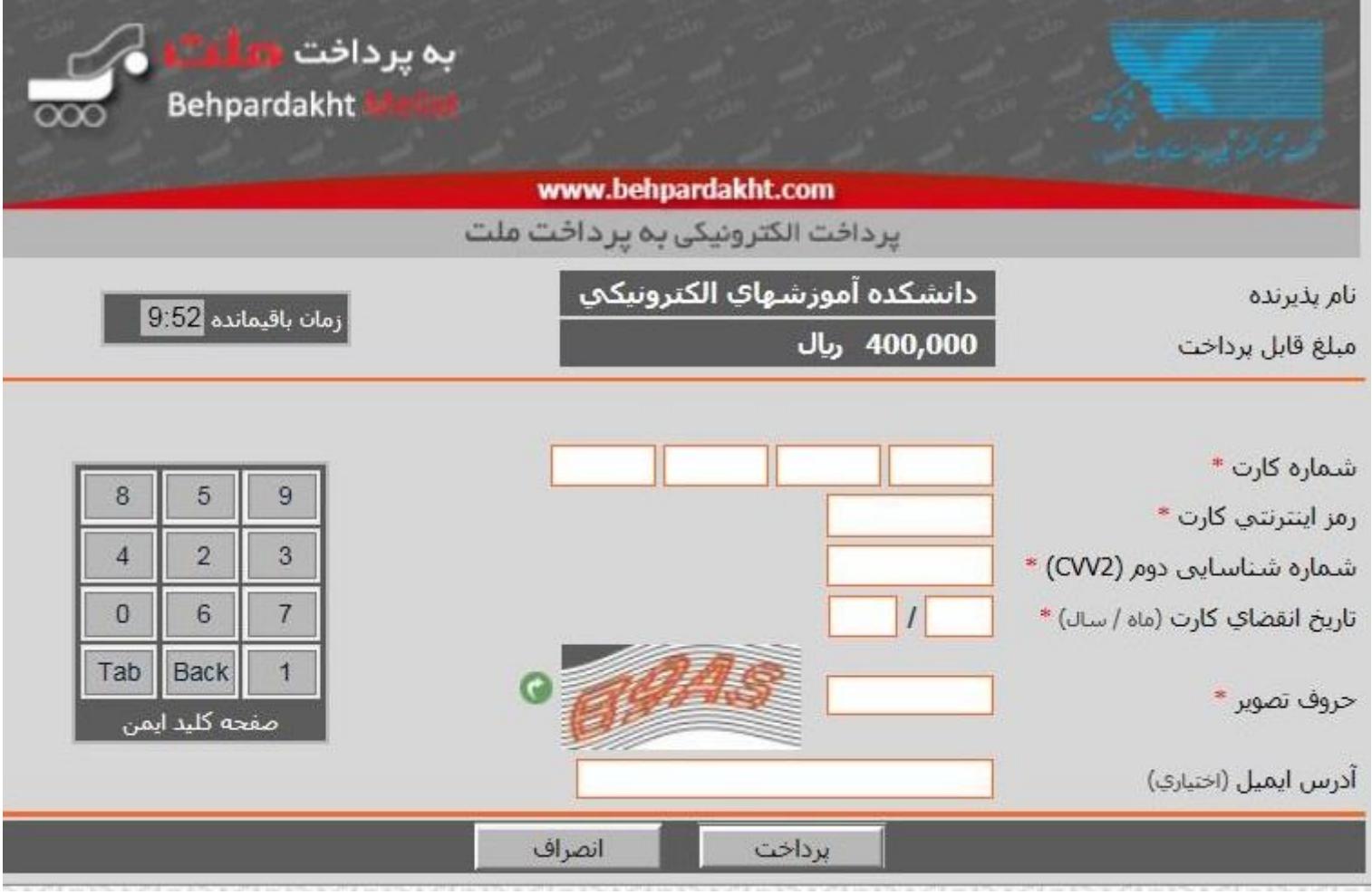

-7پس از پرداخت هزینه آزمون میتوانید از کارت ورود به جلسه خود پرینت تهیه نمایید.

واحد آموزش دانشکده آموزشهای الکترونیکی دانشگاه شیراز